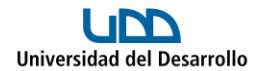

#### **INGRESO A PLATAFORMA DE ENSAYOS PRUEBA DE TRANSICIÓN**

### **Paso 1**

Ingresa al sitio web: [www.biu.cl](http://www.biu.cl/)  $BIU^{\bullet}$ 

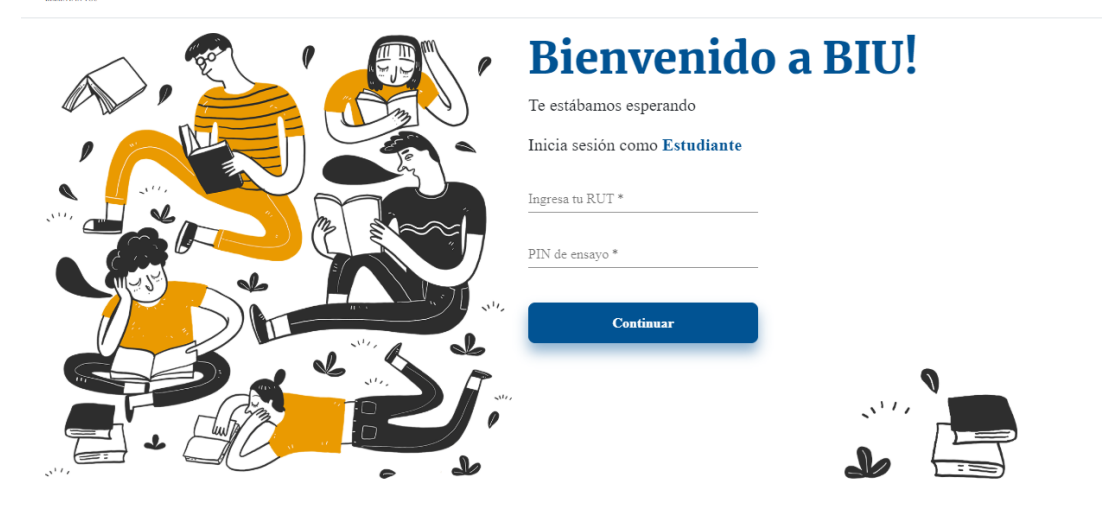

# **Paso 2**

Inicia sesión con tu rut y el PIN del ensayo, que será un número que te entregaremos por cada prueba y es diferente para cada curso del colegio. Registrada esta información, haz clic en *Continuar*:

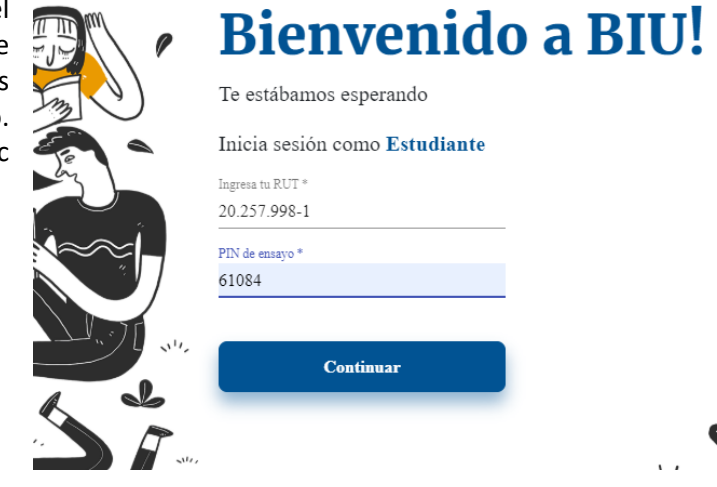

Completa los datos personales que se solicitan en las siguientes páginas:

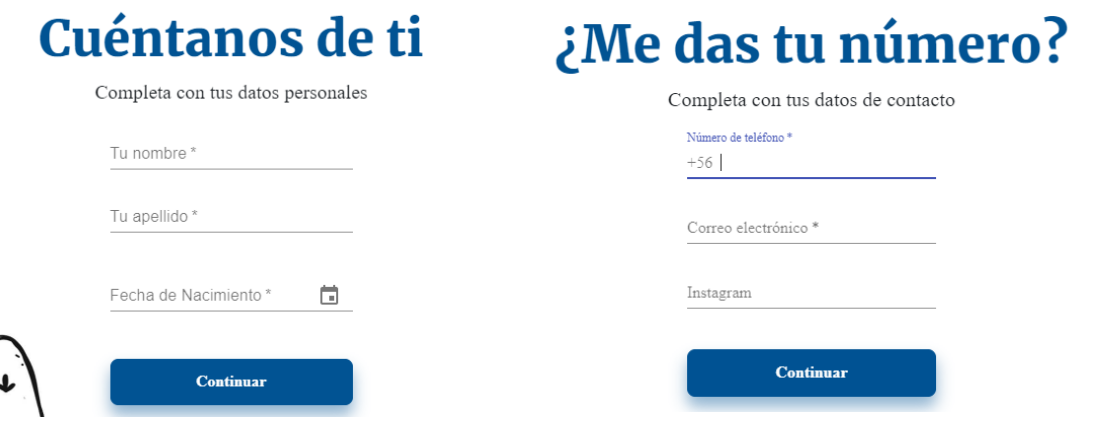

## **Paso 4**

Selecciona tus preferencias de carrera. Si te interesa sólo una, no es necesario completar las 3. Y si no tienes claridad respecto a alguna en particular, elige la opción que te gustaría conocer.

# ¿Qué quieres estudiar?

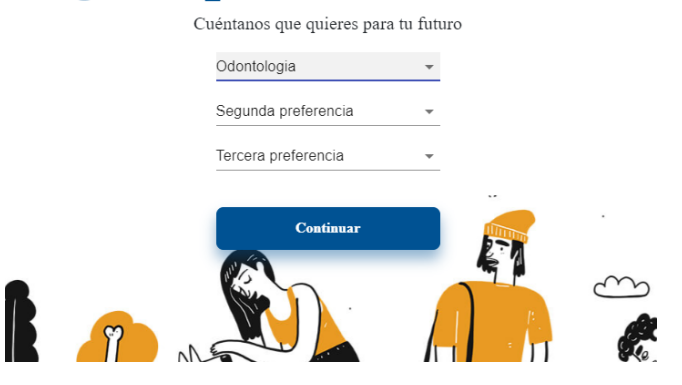

# **Paso 5**

Finalmente, ingresa tu NEM (el promedio de notas entre 1° y 3° medio). No tiene que ser exacto, es suficiente un estimado. Como verás, en esta página tu colegio y año de egreso estarán ya indicados (en el ejemplo que aquí observamos vemos el establecimiento de muestra). Para terminar, haz clic en el botón *Comenzar*.

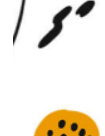

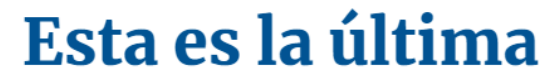

Los últimos datos y ya podremos continuar

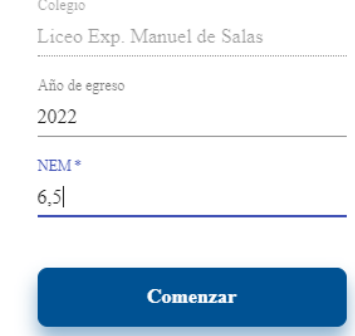

Ingresarás a una página como la que aquí se ve, donde podrás comprobar que accediste al ensayo que tienes planificado rendir: ya sea el de Matemática o el de Comprensión Lectora. Haz clic en *Continuar*:

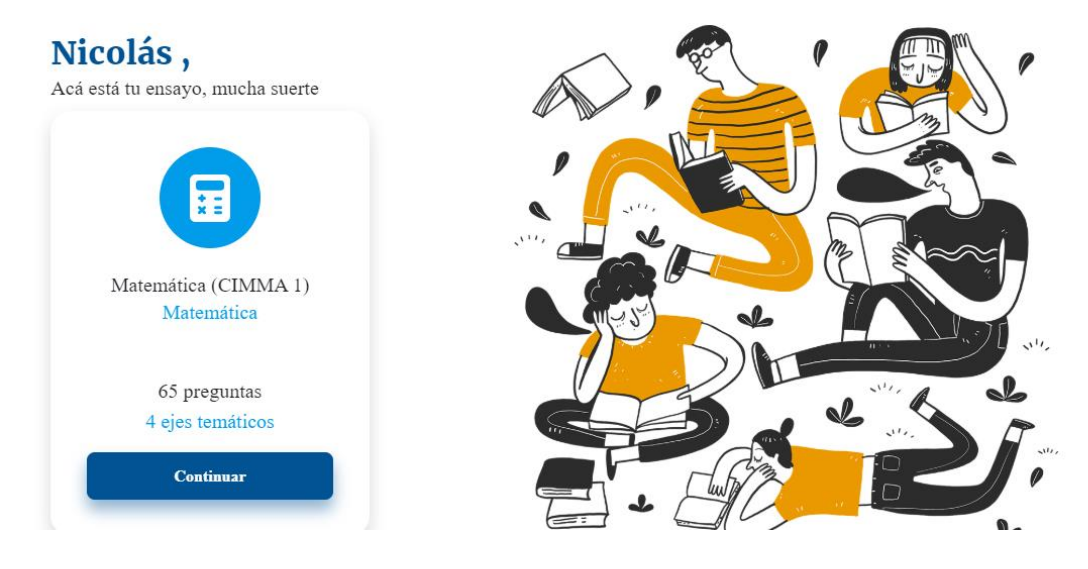

# **Paso 7**

Llegarás a la página donde se inicia el ensayo. Aquí verás el reloj que contiene el tiempo de duración respectiva de la prueba y el botón *Comenzar* bajo la palabra Acciones. Recuerda que una vez que hagas clic en *Comenzar*, el reloj iniciará su cuenta regresiva, la cual no es posible detener.

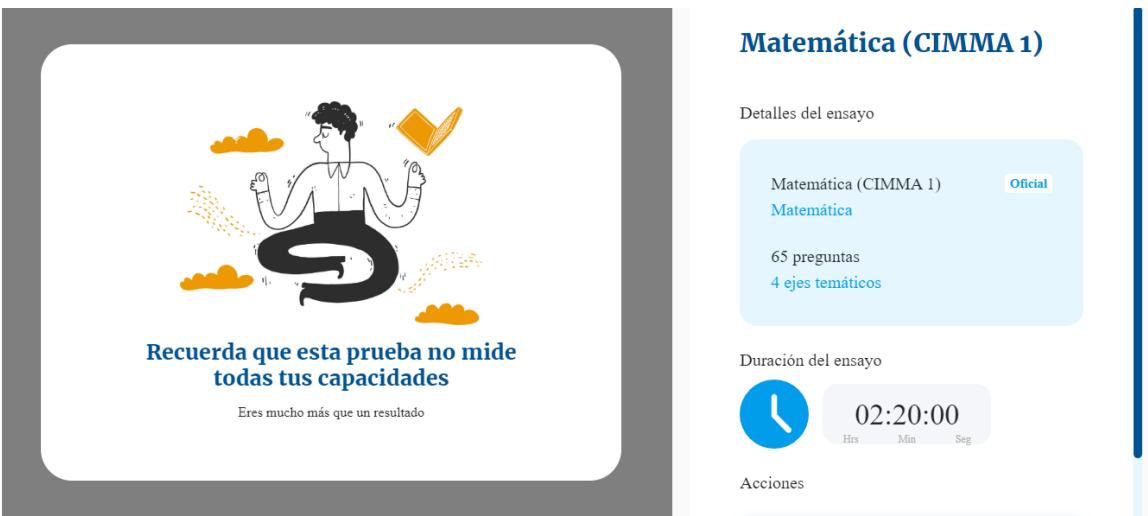

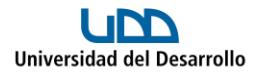

Cuando hayas hecho clic en Comenzar en la página anterior, se desplegará el Ensayo a la izquierda y la Hoja de Respuesta a la derecha, tal como aquí vemos:  $\blacksquare$ 

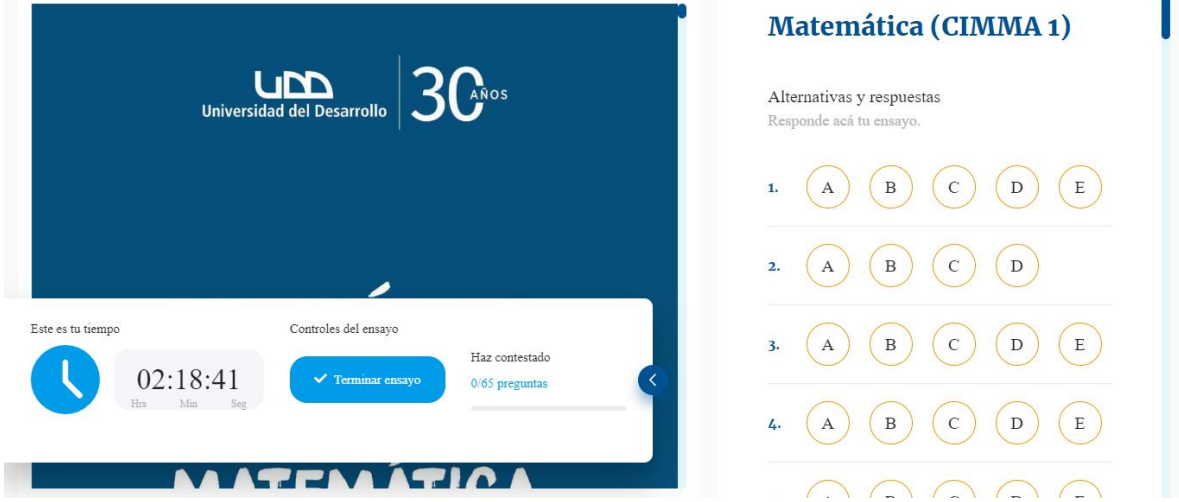

Ambos elementos los podrás ir desplazando hacia debajo de manera independiente, para así ir leyendo las preguntas por un lado, y registrando las repuestas por el otro.

### **Paso 9**

Para una completa visualización del ensayo, haz clic en la flecha hacia la izquierda que está en el recuadro del tiempo (destacada en la siguiente imagen) para ocultar el reloj y tu avance de preguntas contestadas:

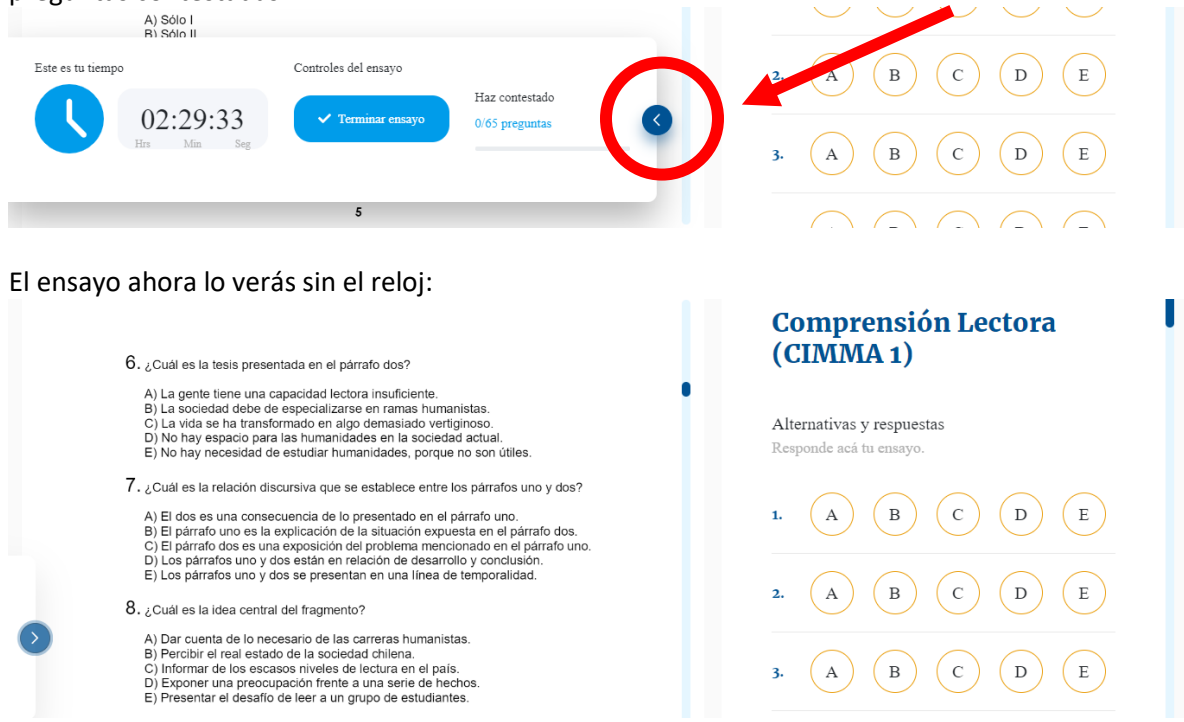

Cuando hayas terminado el ensayo o quieres darlo por concluido, busca el botón *Terminar ensayo*, que está justo al costado del reloj (si minimizaste este recuadro, lo puedes ver nuevamente haciendo clic en la flecha que quedó ahora indicando a la derecha):

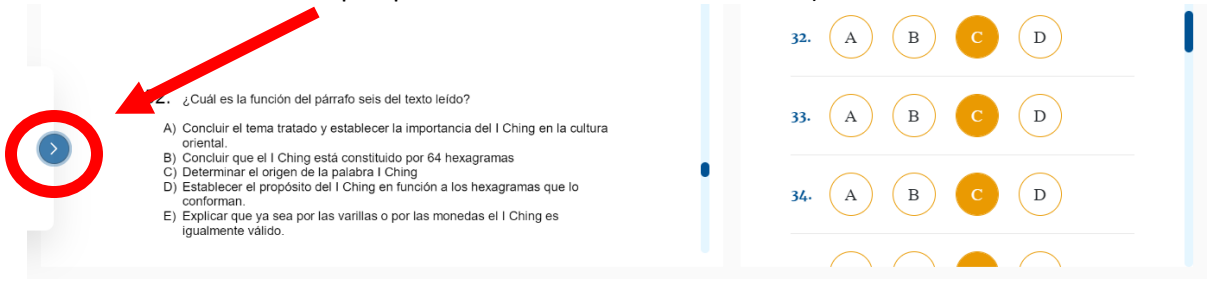

#### Haz clic en el botón *Terminar ensayo*:

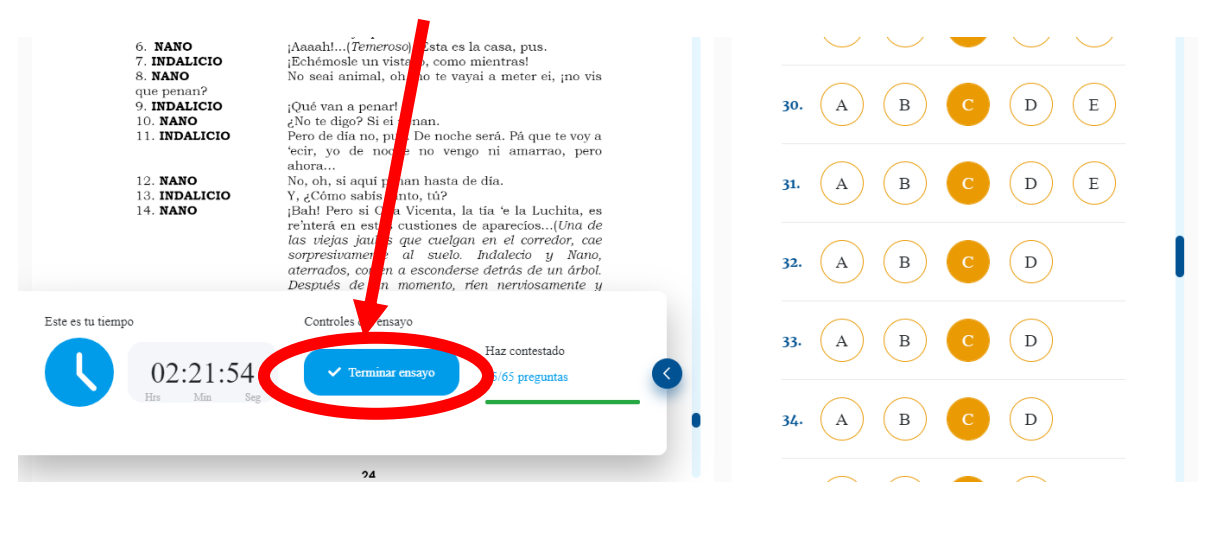

### **Paso 11**

Después de presionar el botón anterior, aparecerá una pantalla que te pedirá confirmar si quieres terminar. Si es así, haz clic en *Sí, quiero entregarlo*. En caso de que quieras volver al ensayo, basta que presiones *No, aún no.*

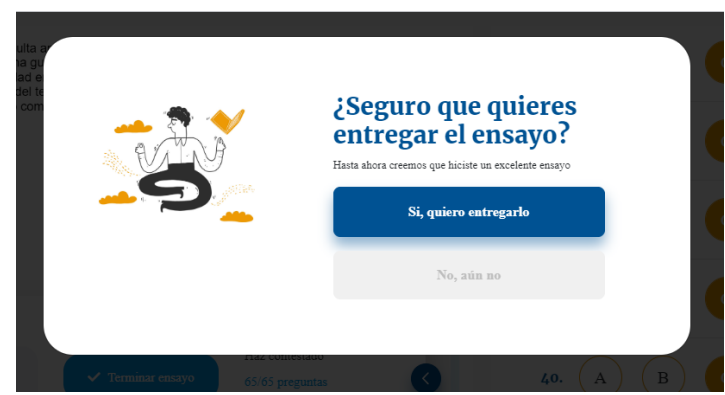

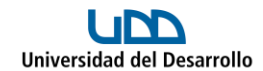

Entregado el ensayo se desplegará la siguiente ventana, en la que tienes que hacer clic en *Continuar con los resultados:*

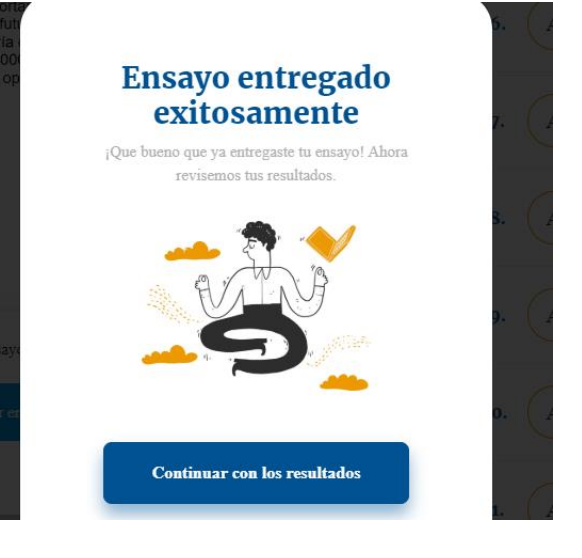

# **Paso 13**

Llegarás a la página final, donde encontrarás un resumen ejecutivo de tus resultados, con tu puntaje, porcentaje de correctas, incorrectas y omitidas, además del detalle de tu rendimiento por eje o dimensión que considera cada prueba.

A la izquierda, verás que hay dos botones en azul.

El primero es *Descargar resultados*. Al hacer clic, se descargará tu resultado como archivo PDF (tal como en la imagen del Paso 14).

El segundo botón (*Ver resultado*), te regresará a la página del ensayo y de la hoja de respuesta, para que vayas revisando las respuestas buenas, malas, conozcas las correctas; y además podrás ver las preguntas que son piloto y que no

 $BIU^{\bullet}$ ¡Veamos tus resultados! **DETALLES** Comprensión Lectora (CIMMA 65 preguntas Oficial 圖  $1)$ **Resultados generales** 21.7% 303 pts  $0\%$ 78.3% 2 Manejo promedio de dimensiones Dimensión 1 19.1% 30.8%

fueron consideradas para el cálculo del puntaje (ver Paso 15).

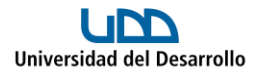

El archivo PDF, también con el detalle de las respuestas:

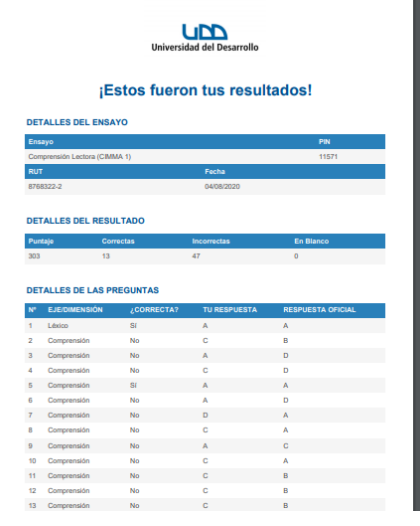

#### **Paso 15**

Aquí podrás ver la corrección en tu Hoja de Respuesta. Las preguntas Pilotos estarán destacadas con un símbolo celeste:

#### LECTURA 1 (Preguntas 1 a 4)

- $1.$ "Toco tu boca, con un dedo todo el borde de tu boca, voy dibujándola como si saliera de mi mano, como si por primera vez tu boca se entre<br/>abrera, y me basta cerrar los ojos para deshacerlo todo y recomenzar, hago nac<br/>er cada vez la boca que deseo, la boca que mi mano recomenzar, ha
- engy y te muoya en la cara, una toca eigua entre touas, con <u>sobrenta</u><br>libertad elegida por mi para dibujarla con mi mano en tu cara, y que por<br>un azar que no busco comprender coincide exactamente con tu boca que<br>sonré por contundados, las bocas se encuentran y luchan tibiamente, mordiendose con los labios, apoyando apenas la lengua en los dientes, jugando en sus recintos, donde un aire pesado va y viene con un perfume viejo y un silencio. E nugancia oscura. Ta nos motocinos e tuono es duente, y a nos anoganos en un breve y terrible absorber simultáneo del aliento, esa instantánea muerte es bella. Y hay una sola saliva y un Sólo sabor a fruta madura, y yo te
- 1. ¿Cuál es el sentido de la palabra SOBERANA, en el contexto del primer párrafo del texto leído?

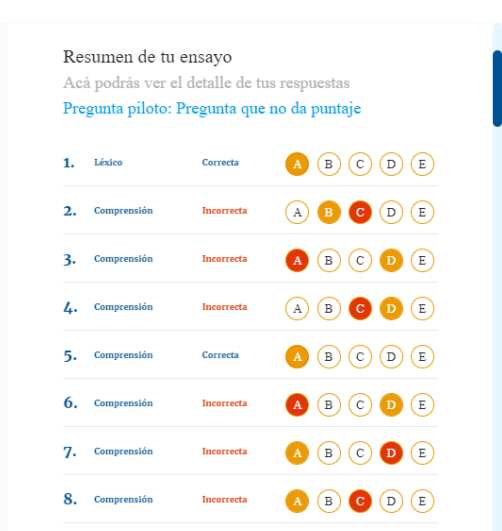

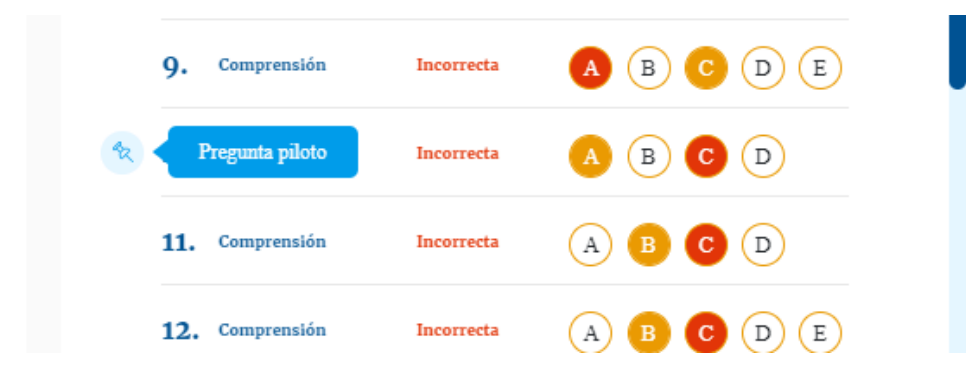